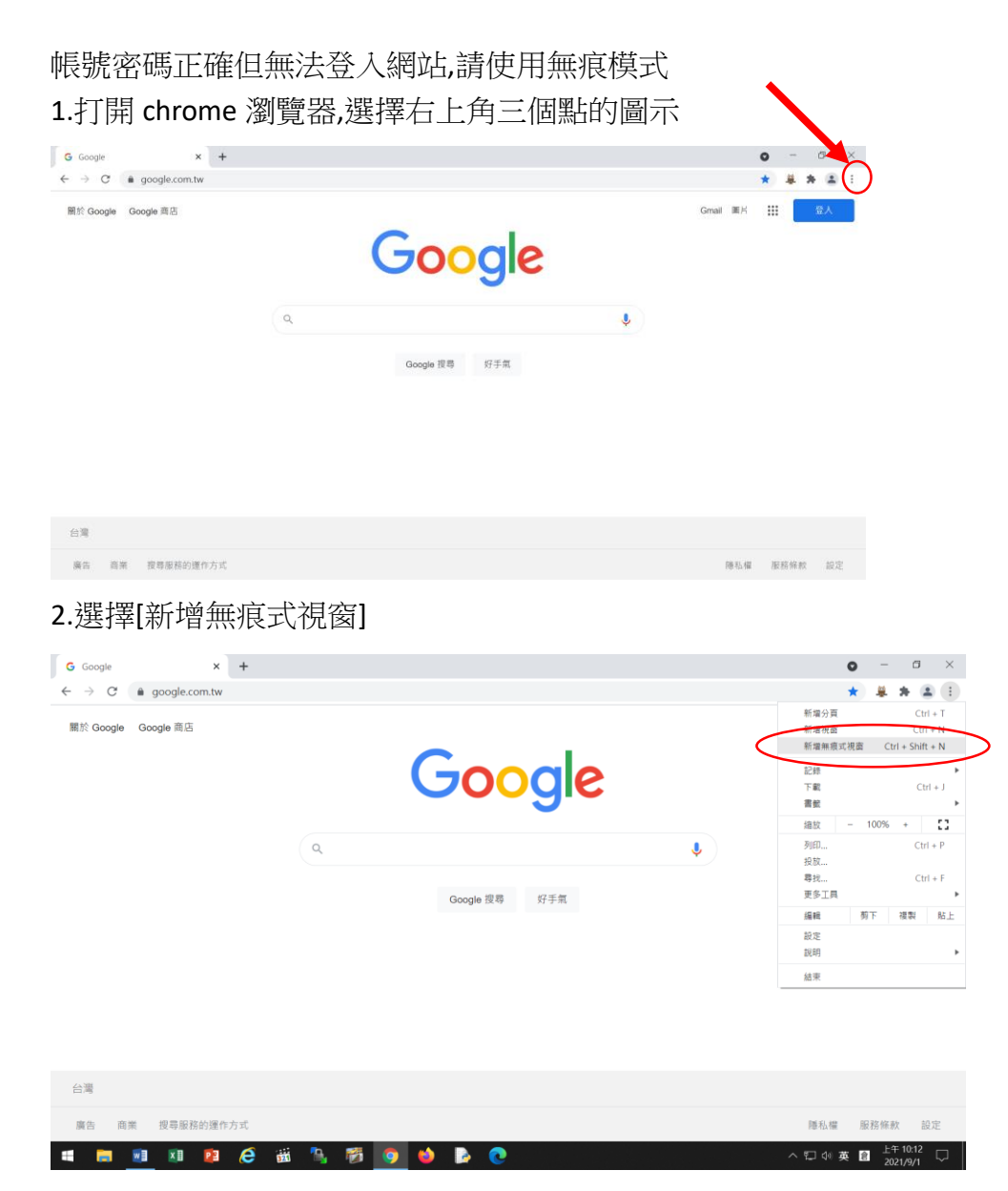

3.請用這個黑色視窗連線到你要去的網站,把網址複製貼上到下圖的[網址列]後 按 Enter 或直接點選原有書籤的連結,再輸入一次正確帳號密碼即可

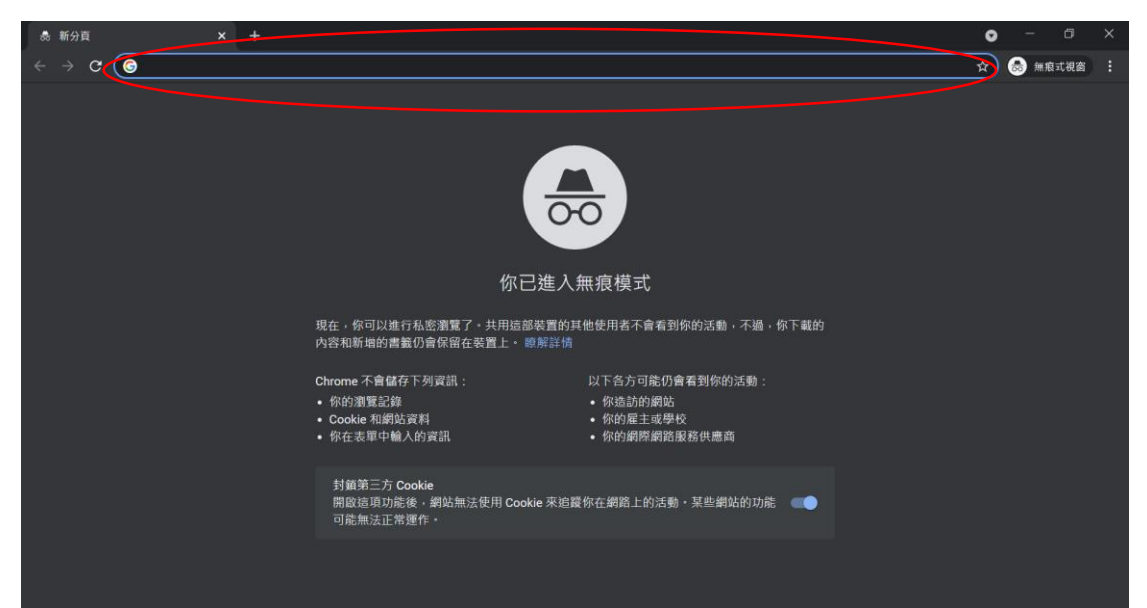